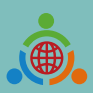

**Program for Establishing the IETW2.0 Website and International Linkage Mechanisms Office**

# **International Education 2.0-**

# **Standard Operating Procedures of IEW System** (Foreign school edition)

International Education 2.0 for Primary and Secondary Schools NTUST 2023/03/30 REV 1.5

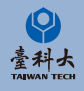

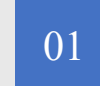

#### **Basic Operation**

Basic operation of IEW System Sign Up. Log In and basic information modify.

# CONTENT

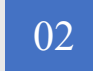

#### **Exchange Program forms and Notice**

Notice of school information and exchange activities form.

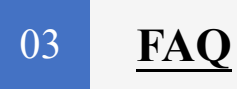

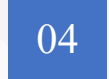

#### **Contact Us**

Contact us if you have any further questions.

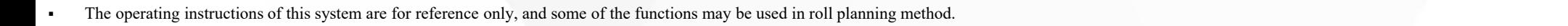

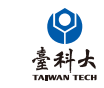

1

# Basic Operation

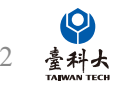

#### **Step 1**

#### Enter International Education 2.0 for Primary and Secondary Schools

#### https://www.ietw2.edu.tw/en

::: MOE Login Chinese Japanese Q

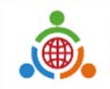

**International Education 2.0** for Primary and Secondary Schools Ministry of Education, Republic of China (Taiwan)

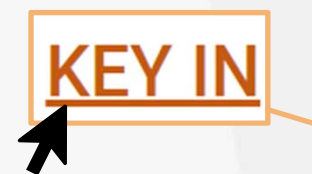

#### Click to enter sign up page

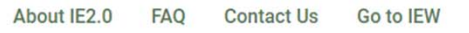

Please enjoy using our website to find a Taiwan school to partner and work with: LOG IN with your existing account and password if your school already registered.

Alternatively, KEY IN your school's information to begin our registration process.

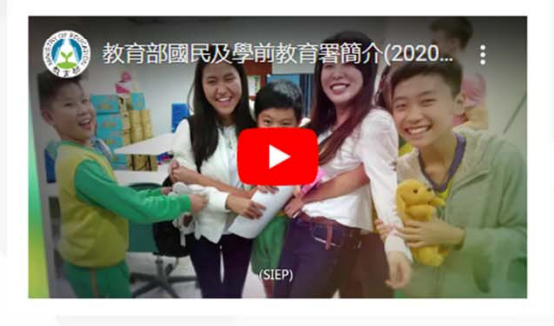

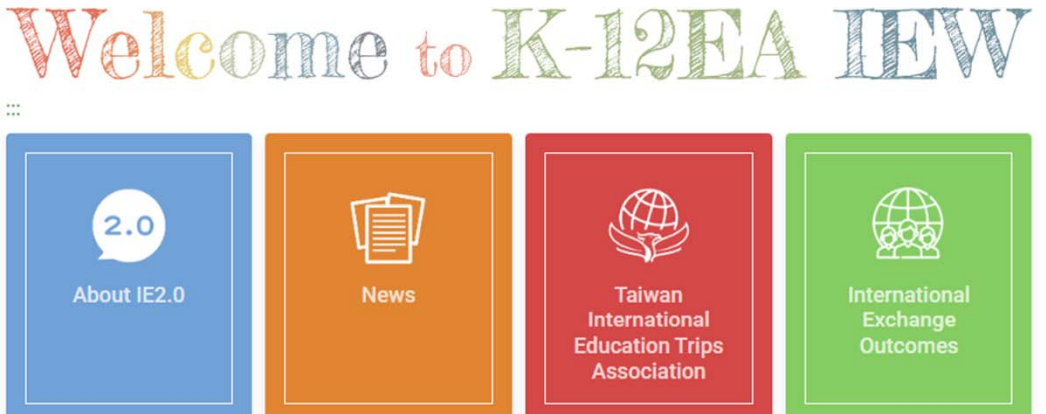

#### International Exchange partnerships will ...

- $\checkmark$  Bring international education to your school.
- ✔ Provide motivation for second language learning.

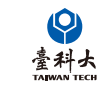

3

#### **Step 3**

Please follow the steps below providing information such as school name, website and postal address.

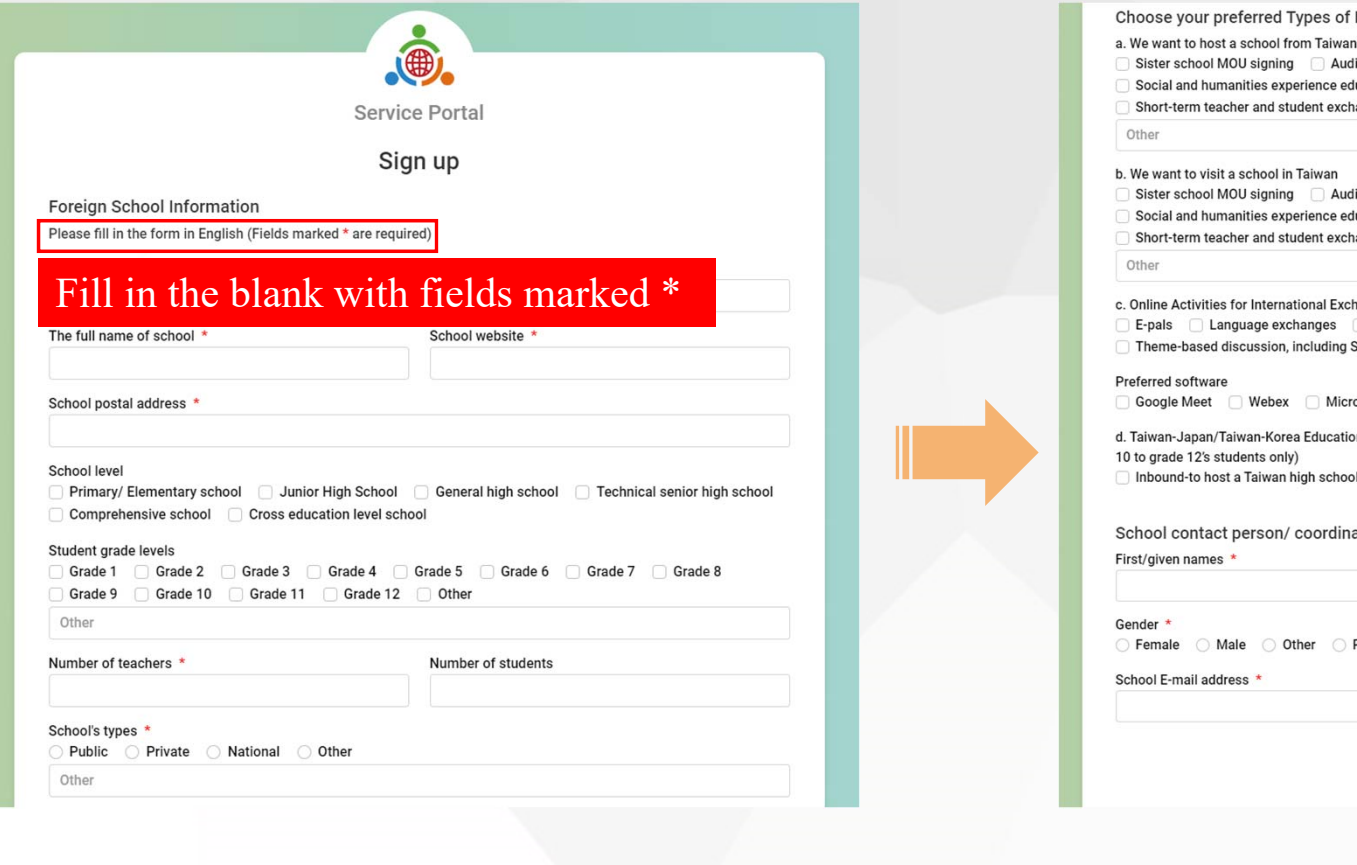

#### **Step 4**  Click Submit after filling out all the required information.

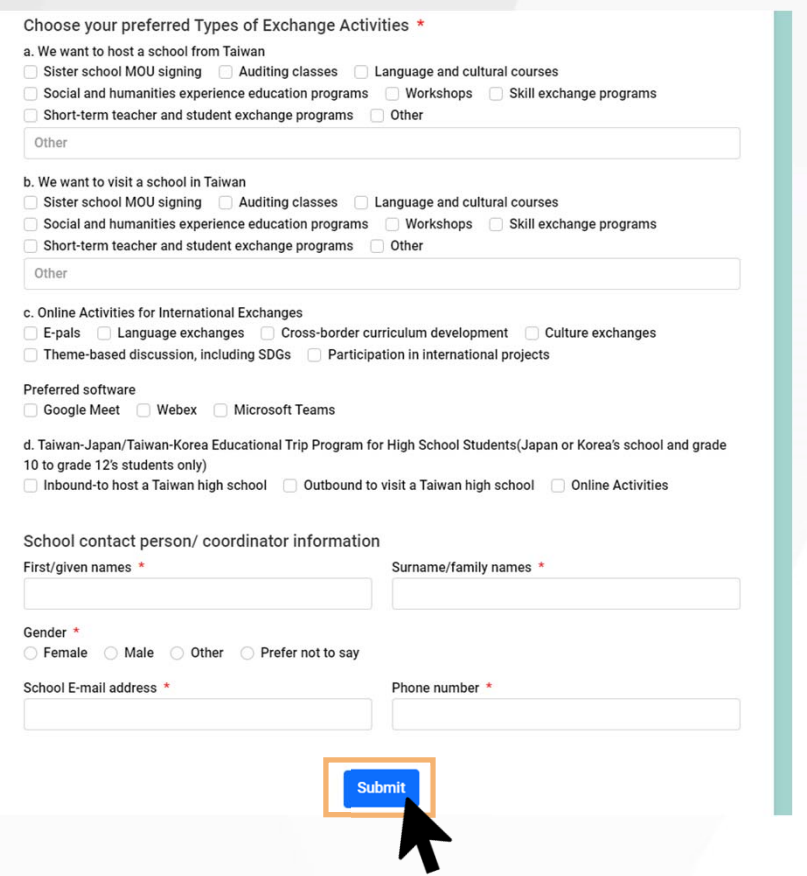

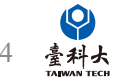

#### **Step 5**

After clicking submit button, a Submitted pop-up box will appear.

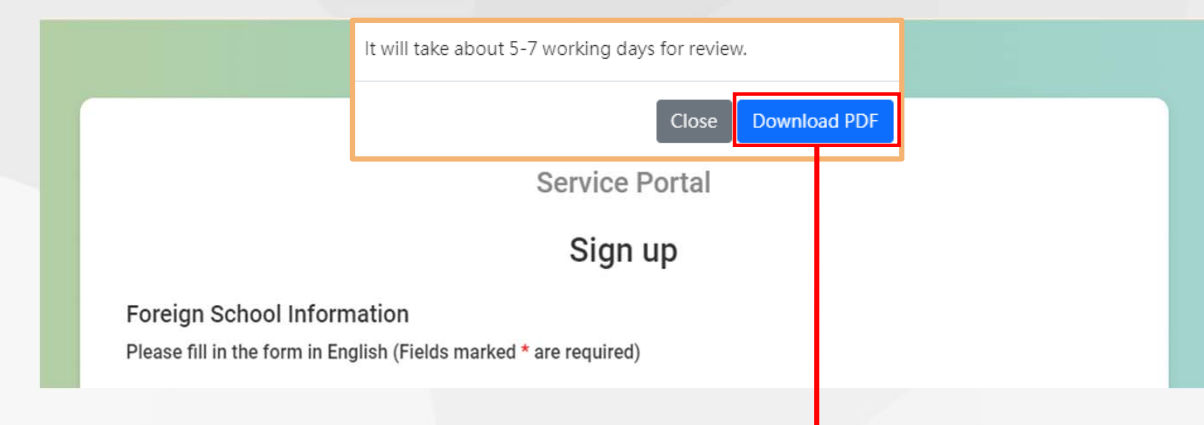

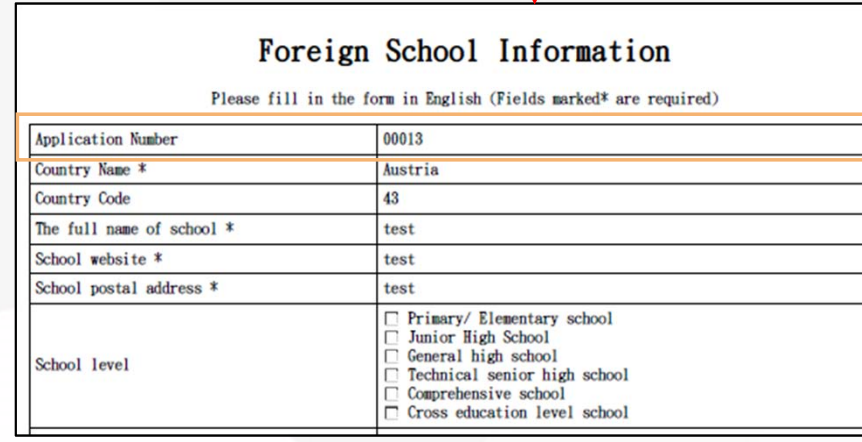

Follow-up the application status by using this Application Number.

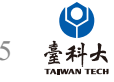

#### **Step 6**

We'll send you an email after we verify your application. Please follow the instructions in the email to move on to the next step.

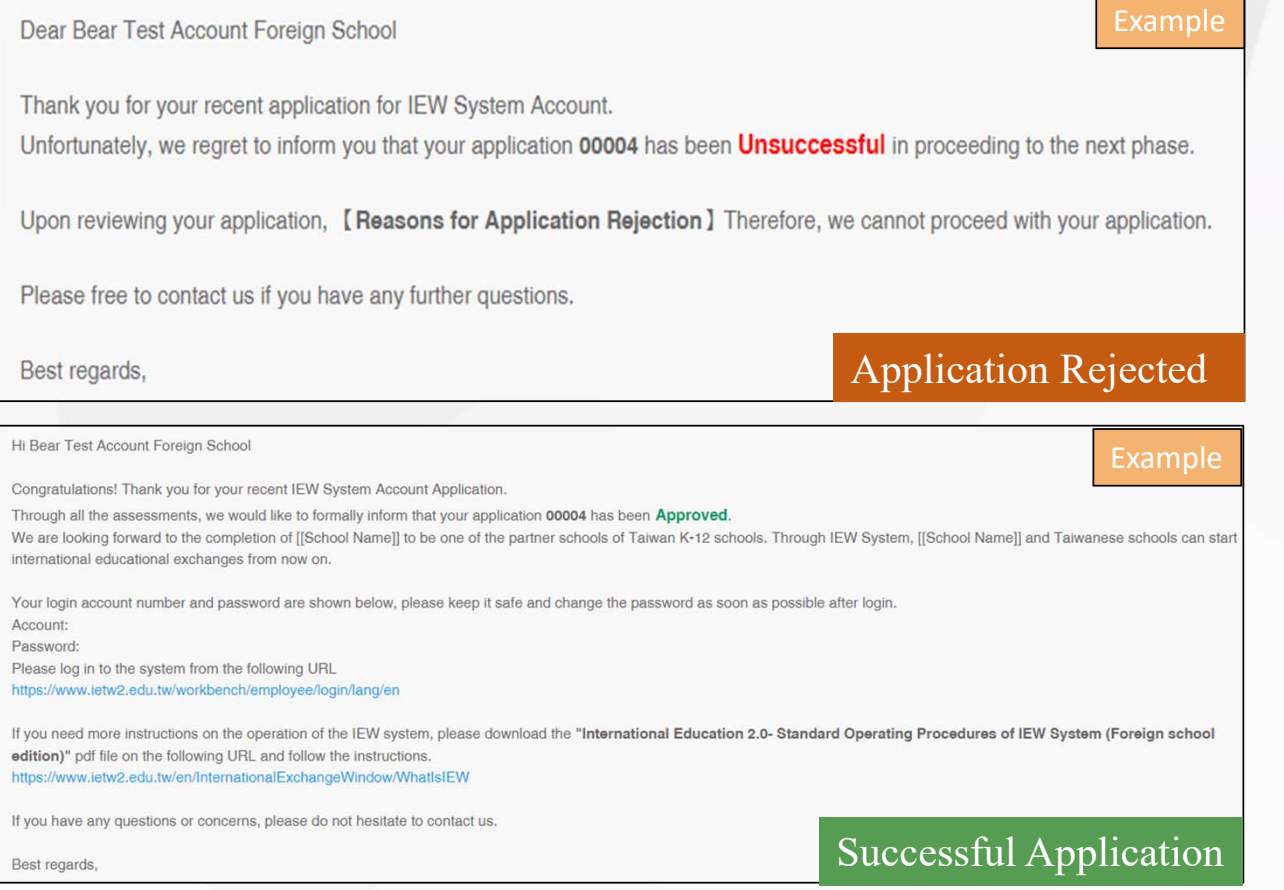

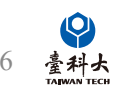

# Log In

#### **Step 1**

Enter International Education 2.0 for Primary and Secondary Schools (https://www.ietw2.edu.tw/en)

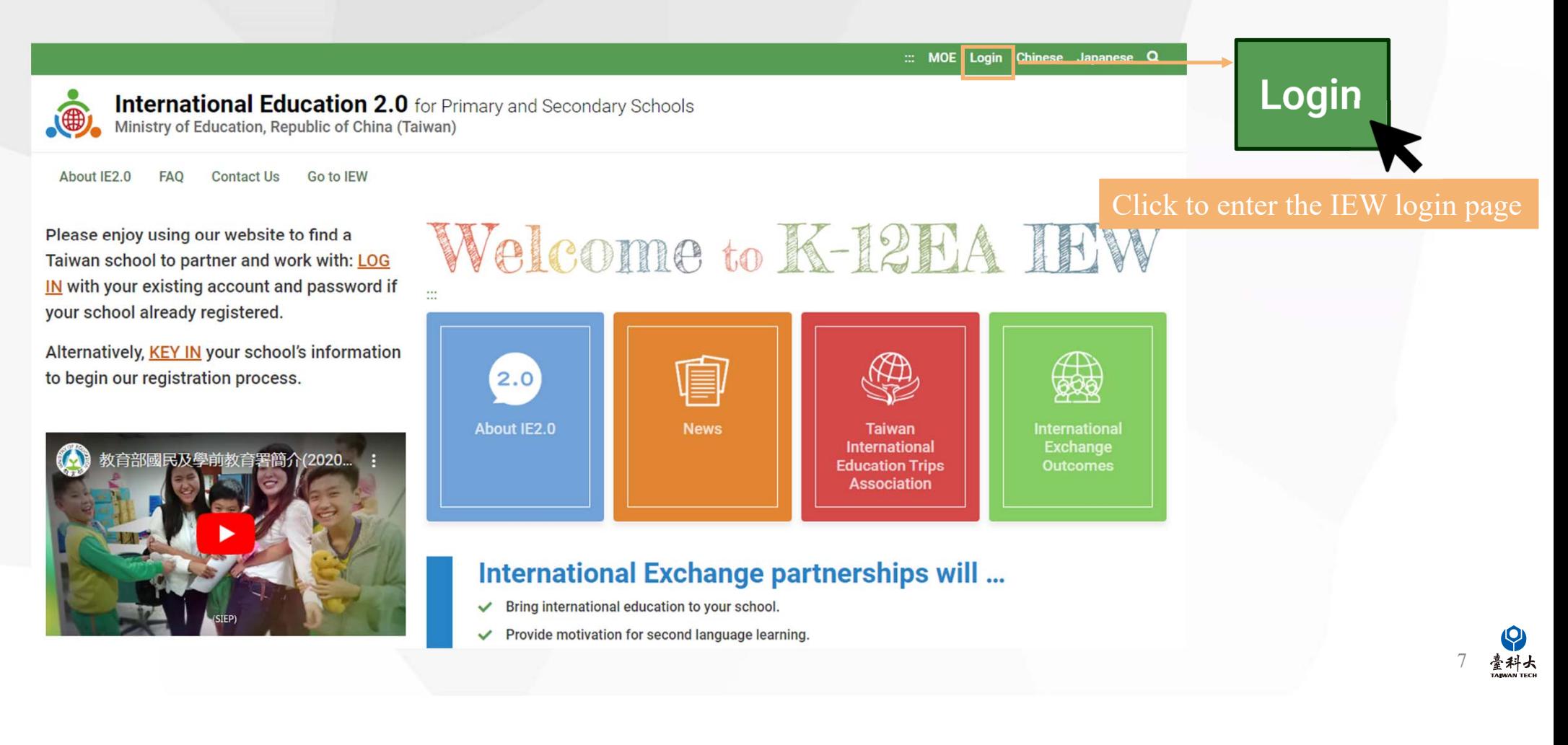

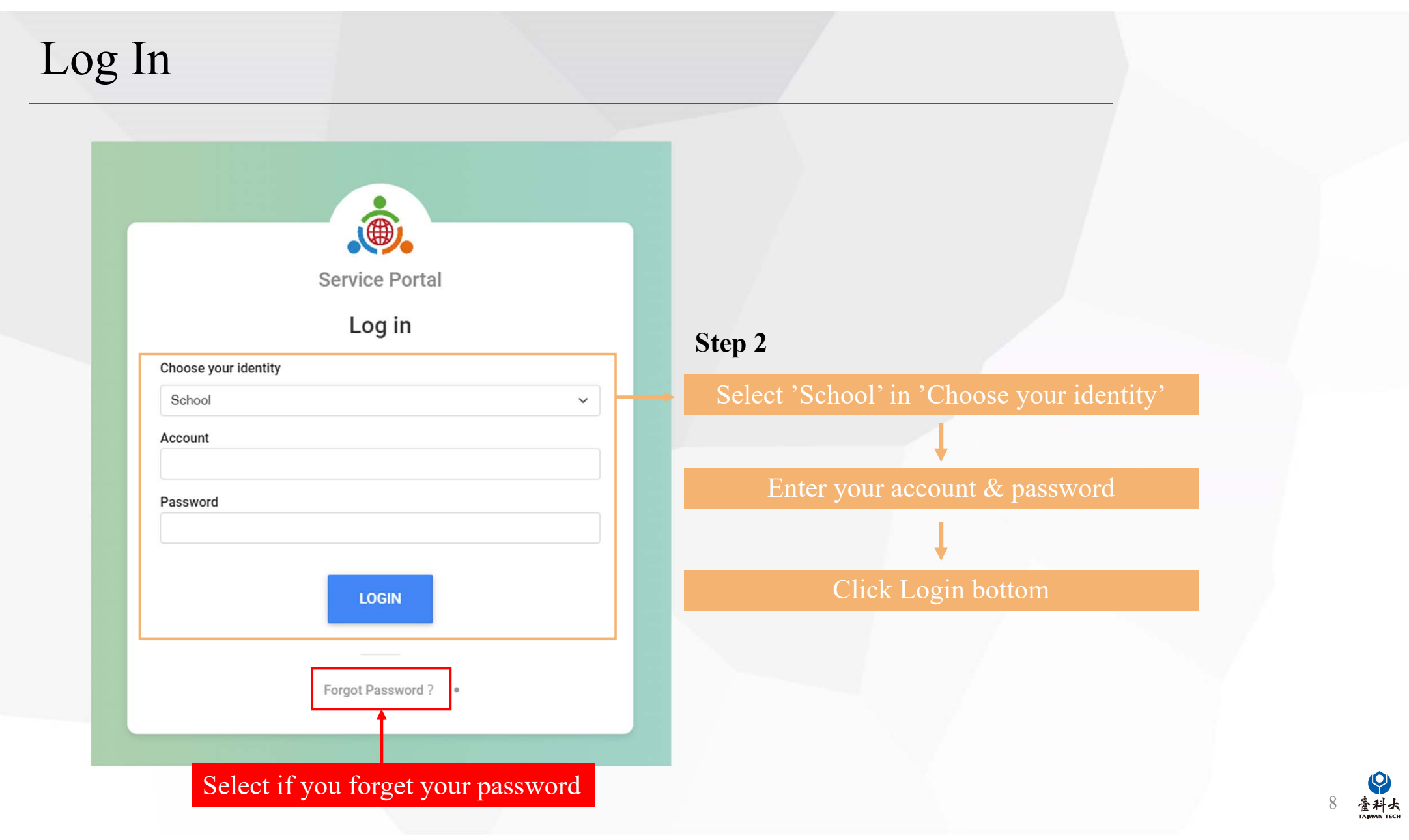

### Account Information

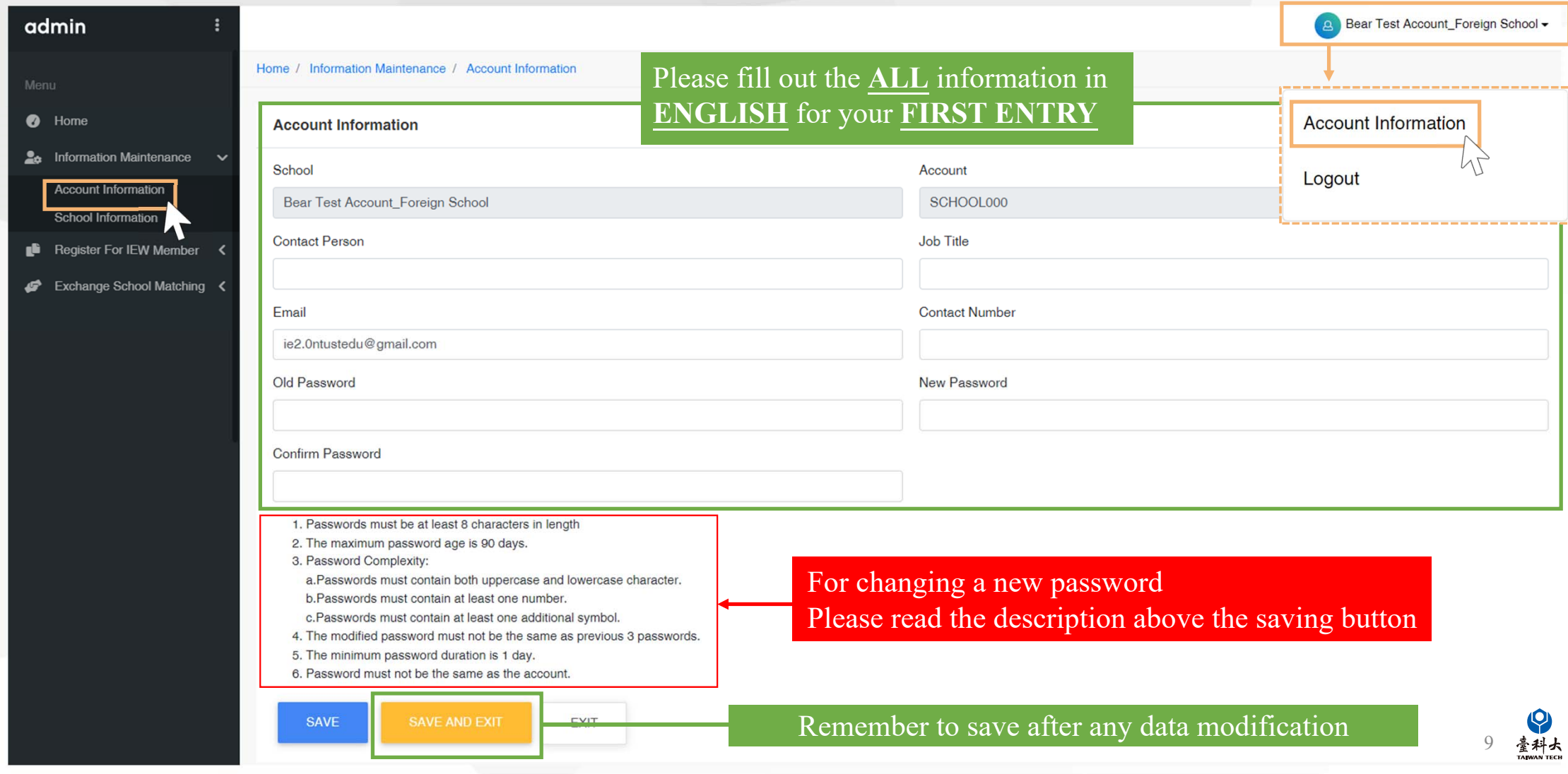

# School Information

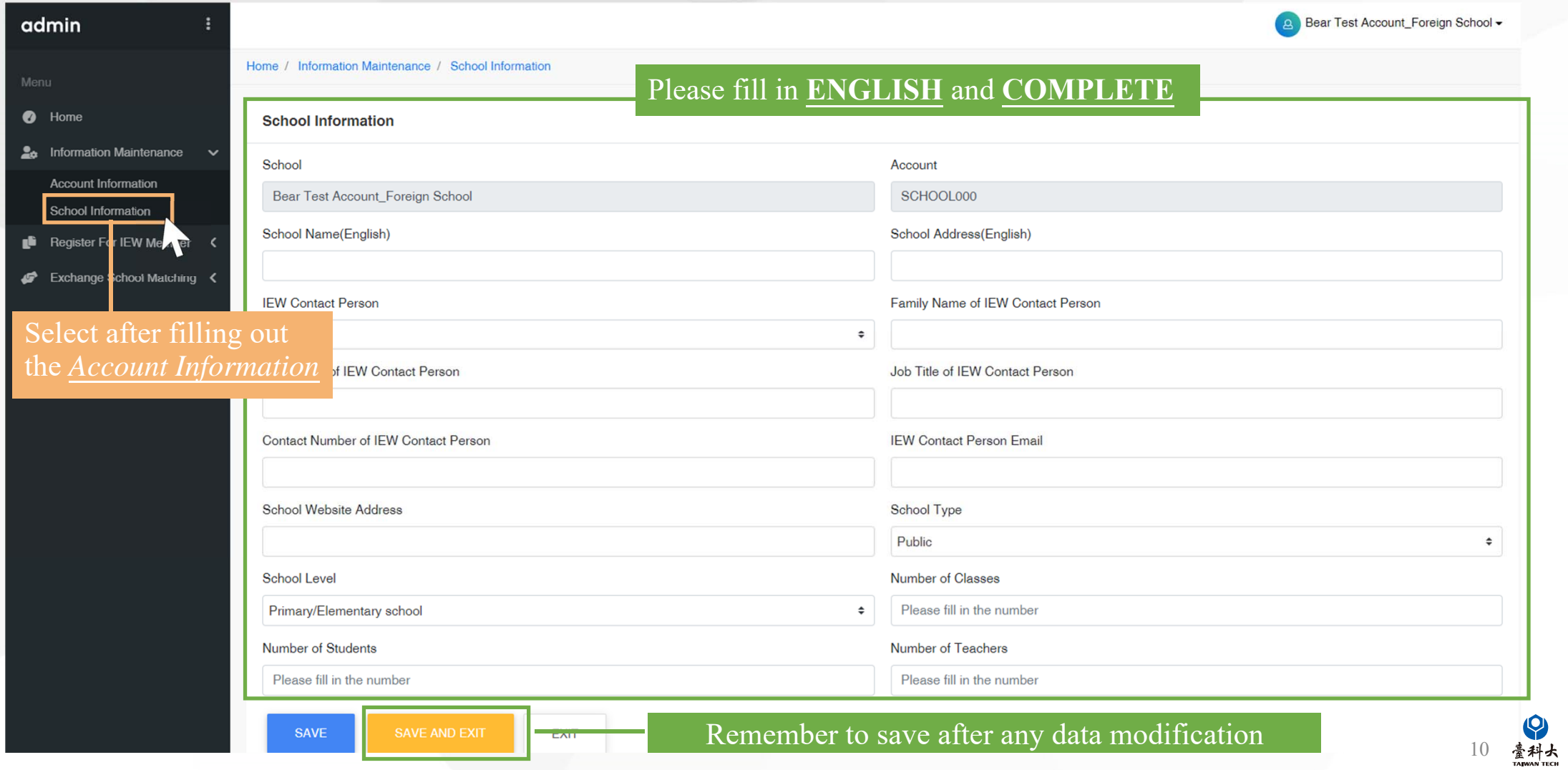

# Exchange Program forms and Notice

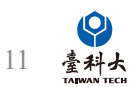

# General Exchange Program

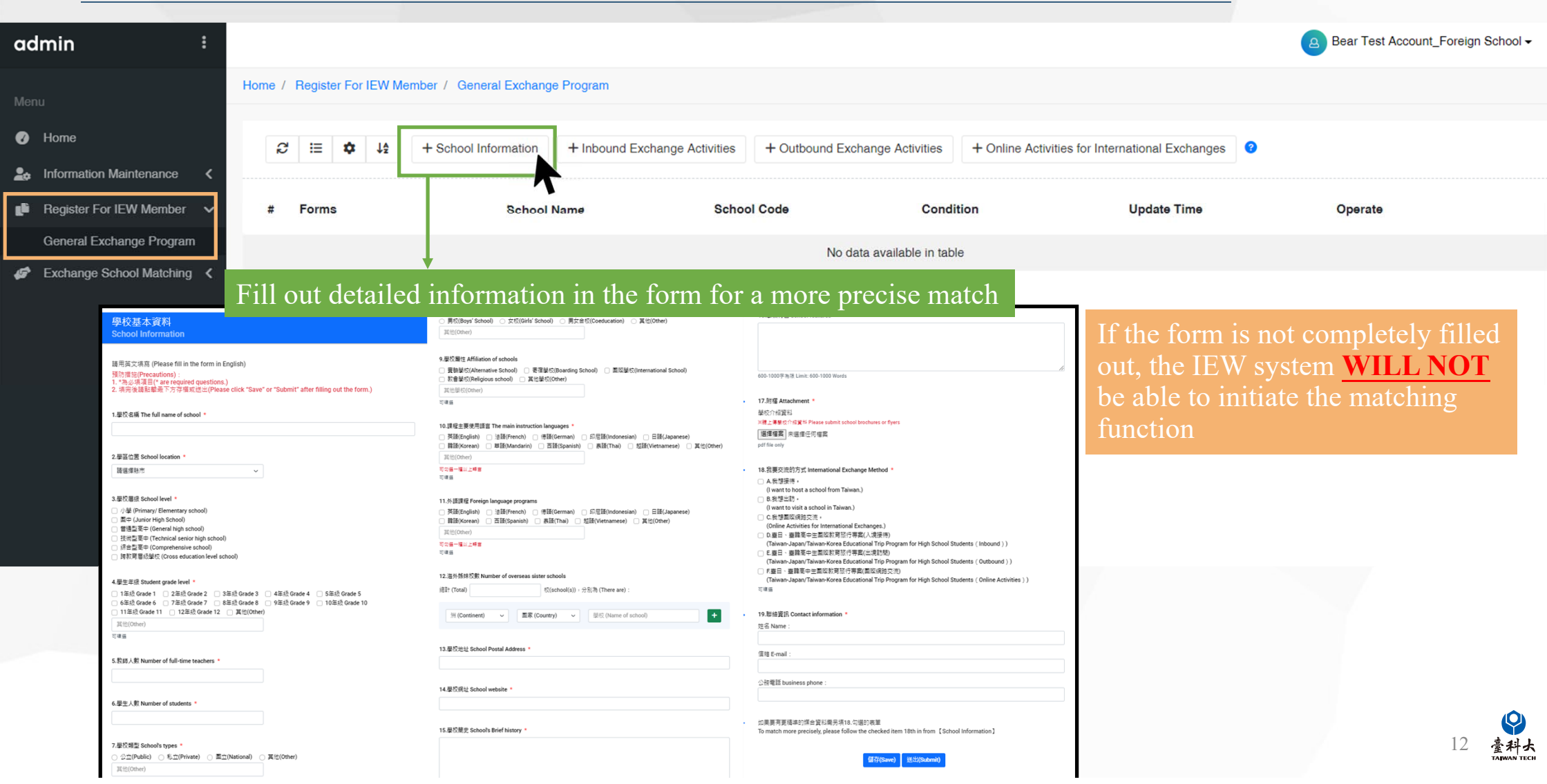

# Notes for filling out the school information form

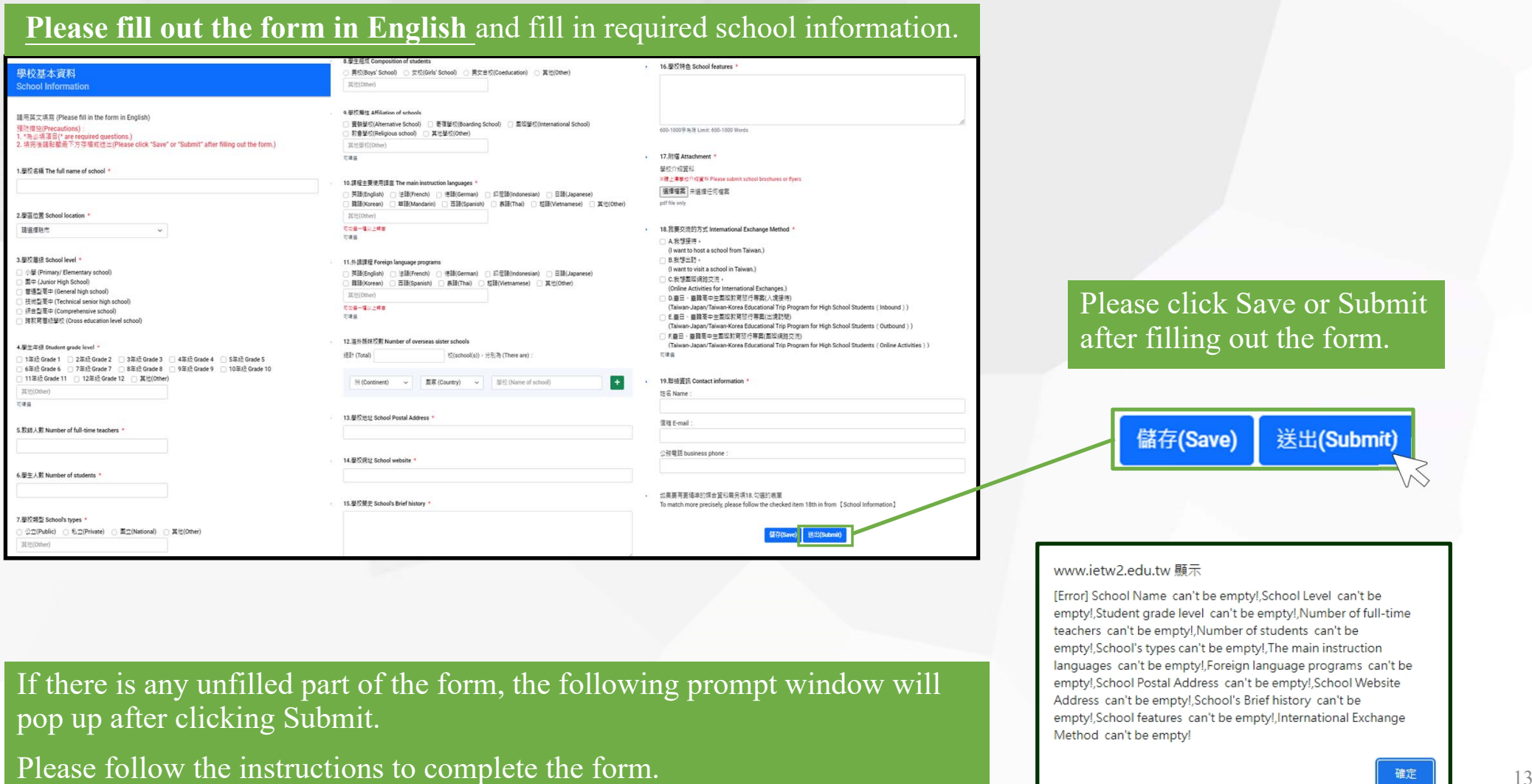

科士

# School Information Form

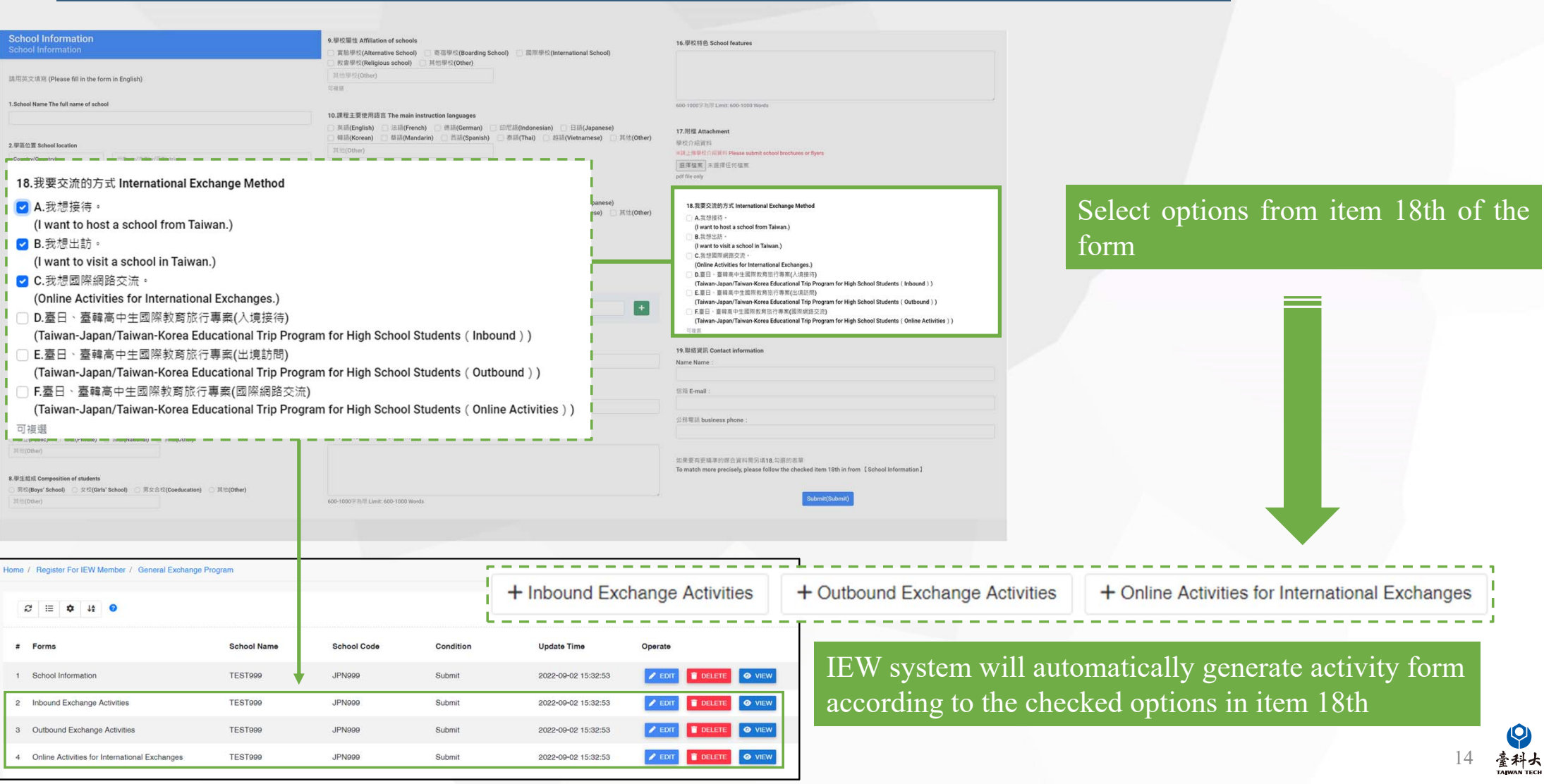

# Exchange Program form page.(1/2)

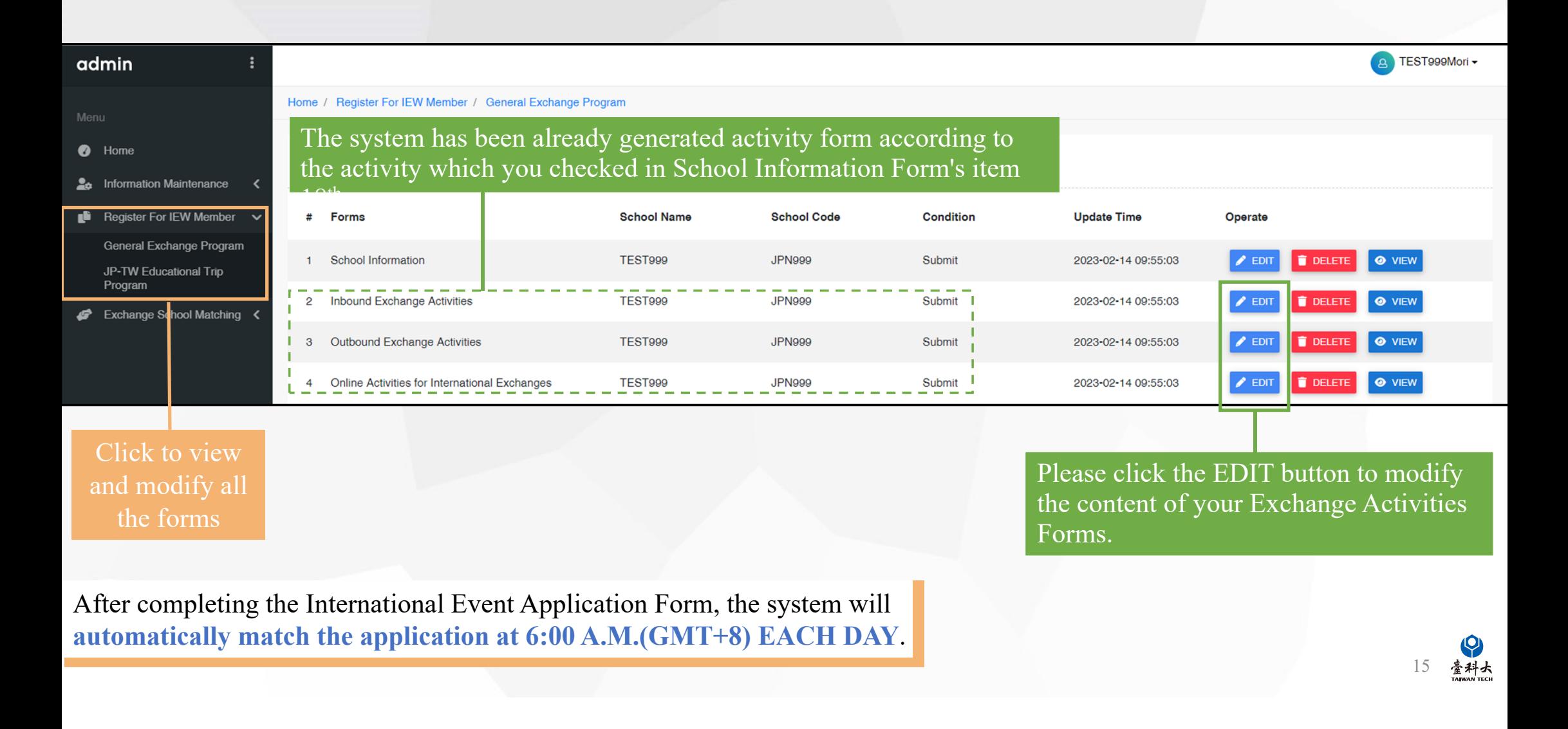

### Foreign School Matching Process

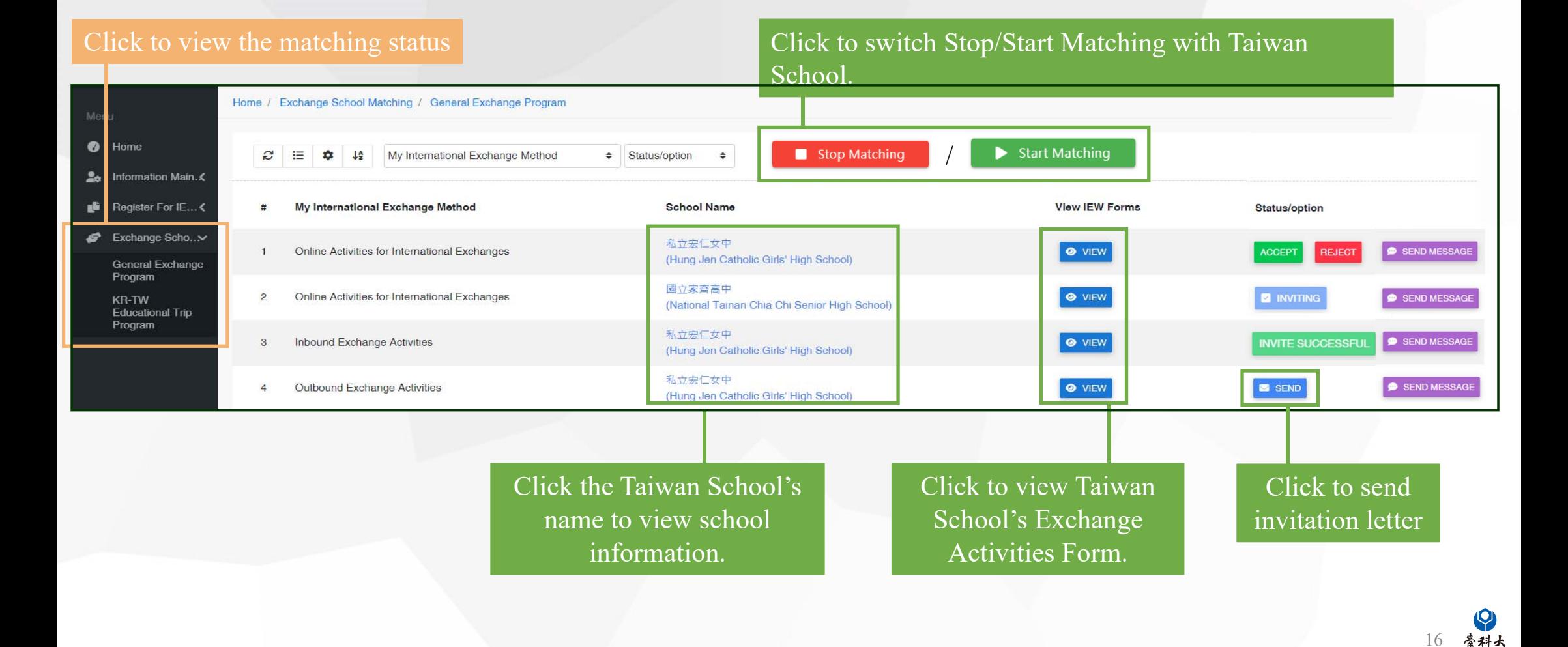

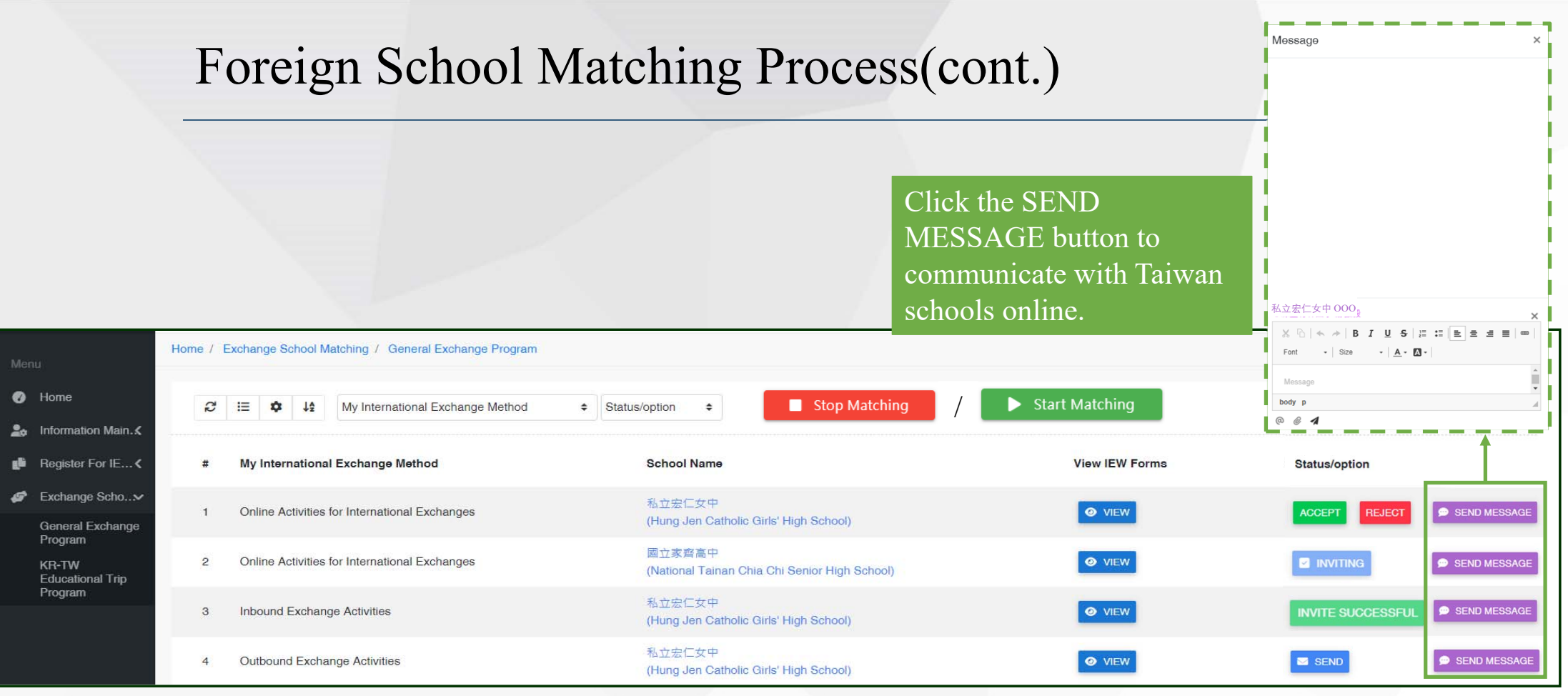

臺科大

**INVITE SUCCESSFUL** means the invited Taiwan school agrees to start the exchange and both parties can begin the negotiation and exchange.

ACCEPT or REJECT means Taiwanese schools receive match invitations from foreign schools, schools can decide to click **ACCEPT** or **REJECT** to exchange invitations.

### Invite Taiwan Schools Process

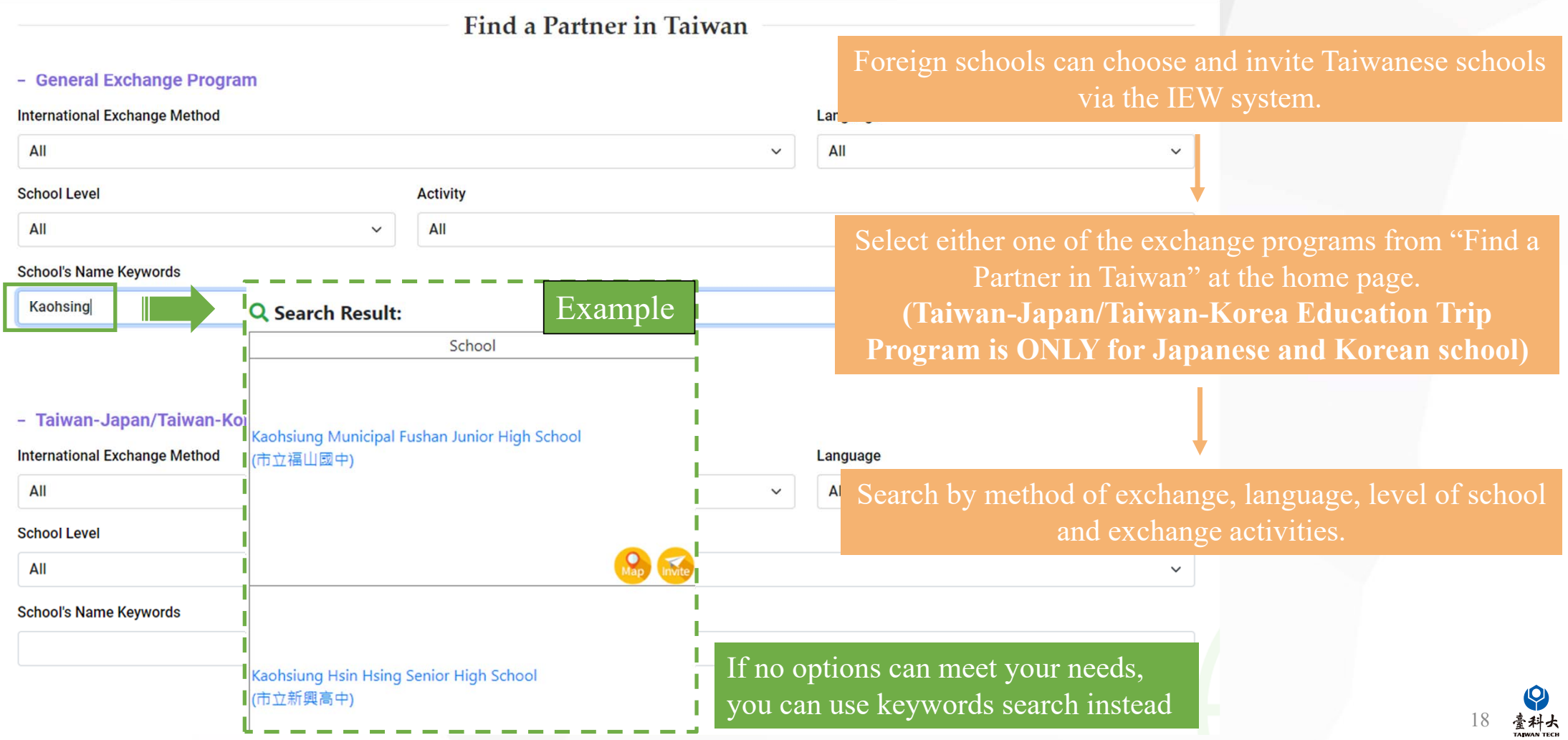

### Invite Taiwan Schools Process(cont.)

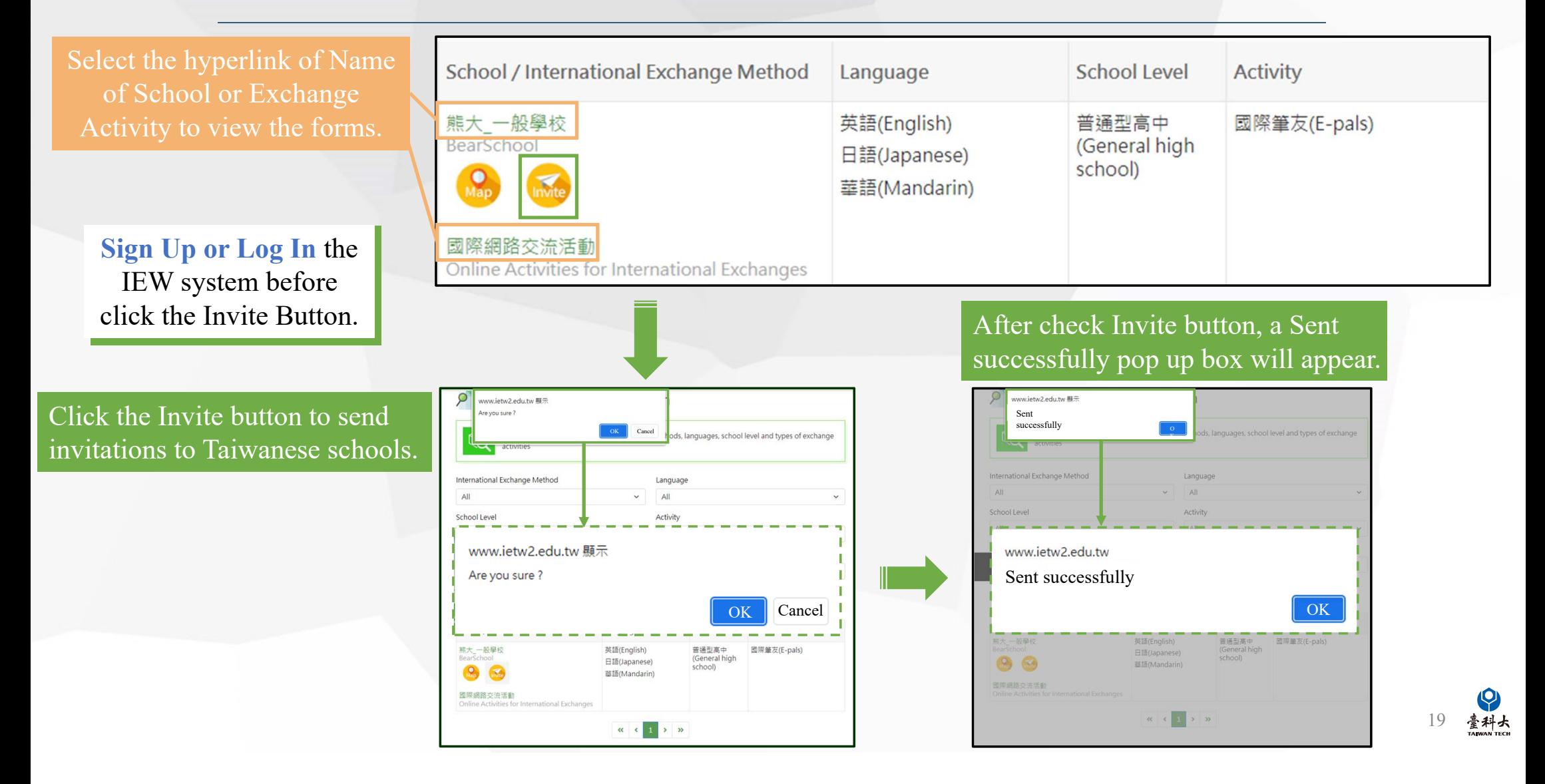

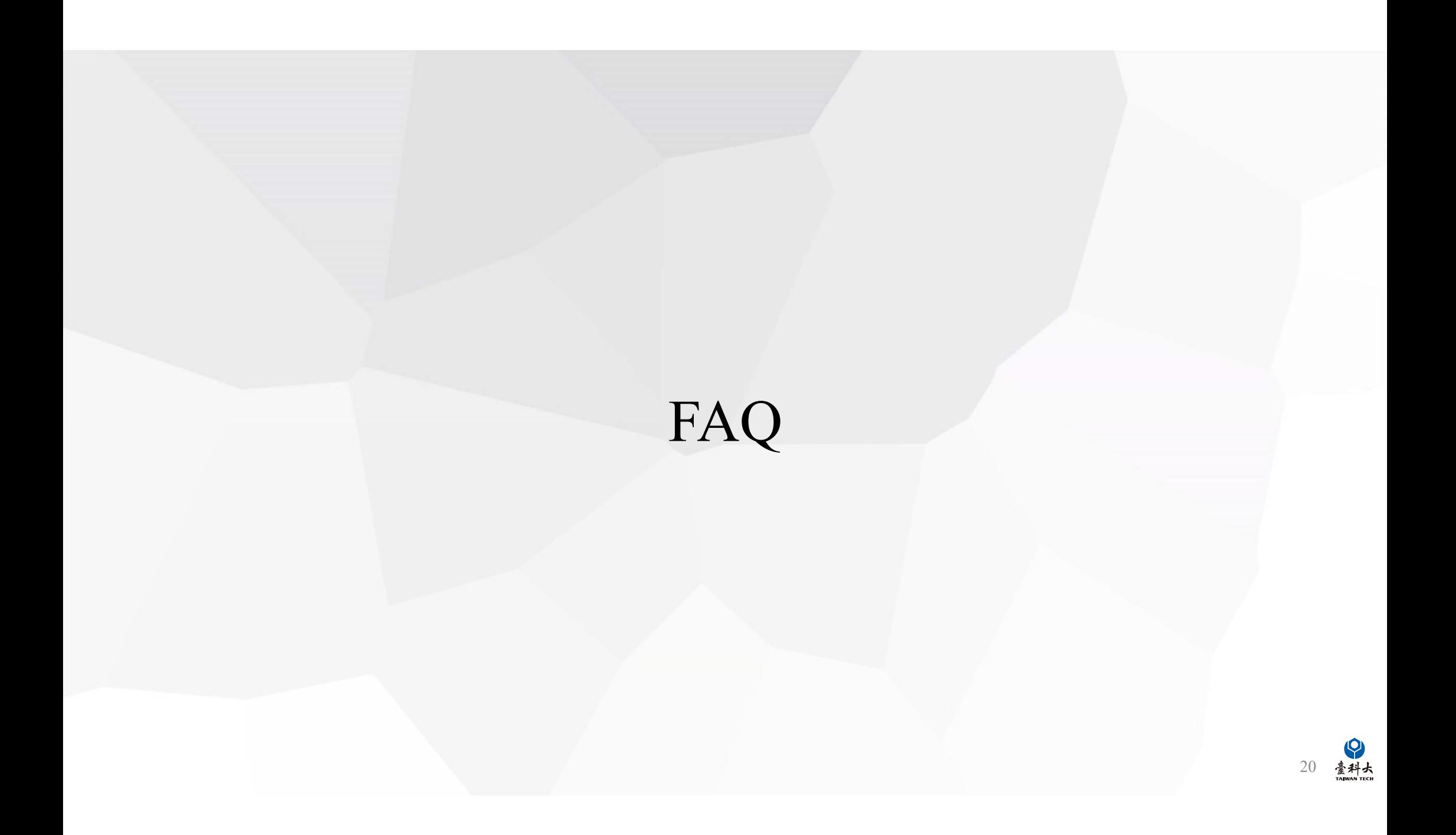

Q: What should I do if the system has no matching results or too few matching results displayed?

A: You can modify the redemption-related information in the following ways (choose one), and then resubmit the match.

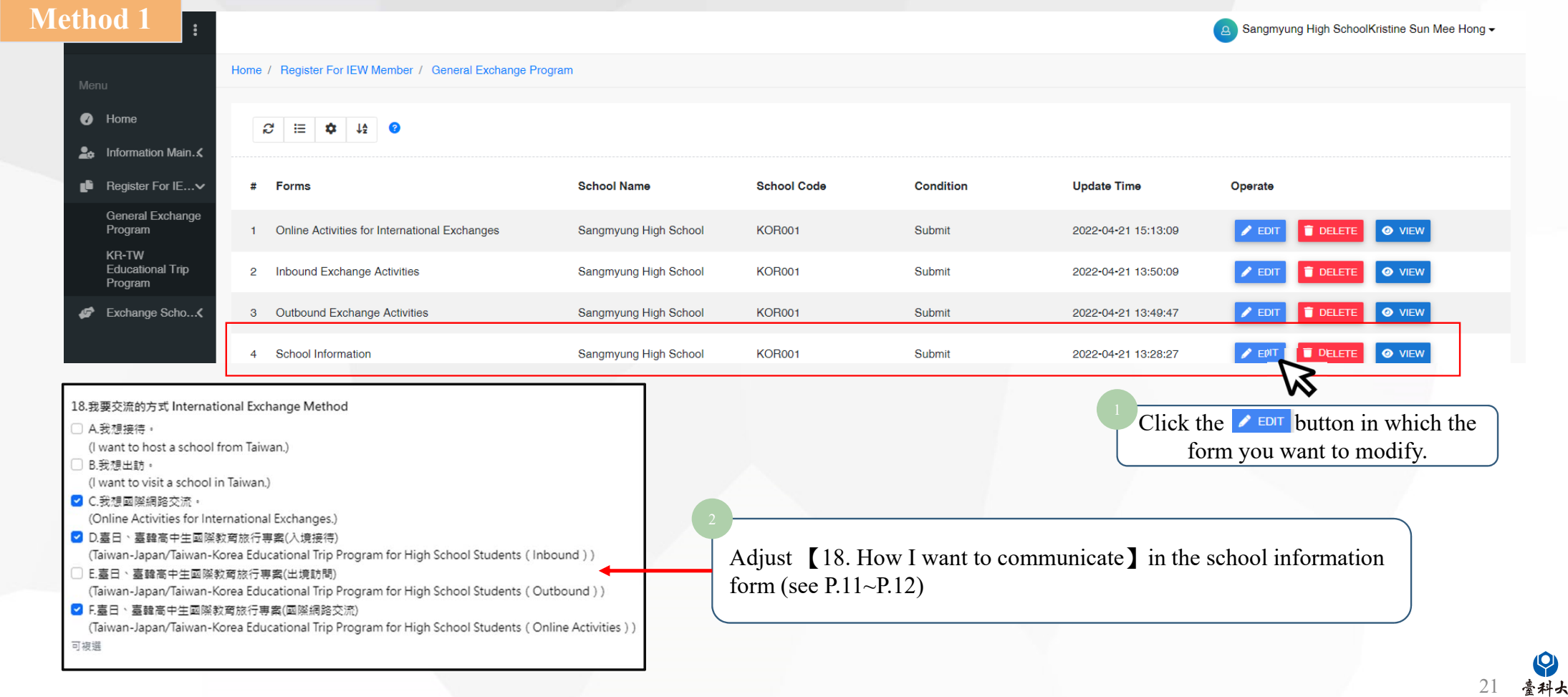

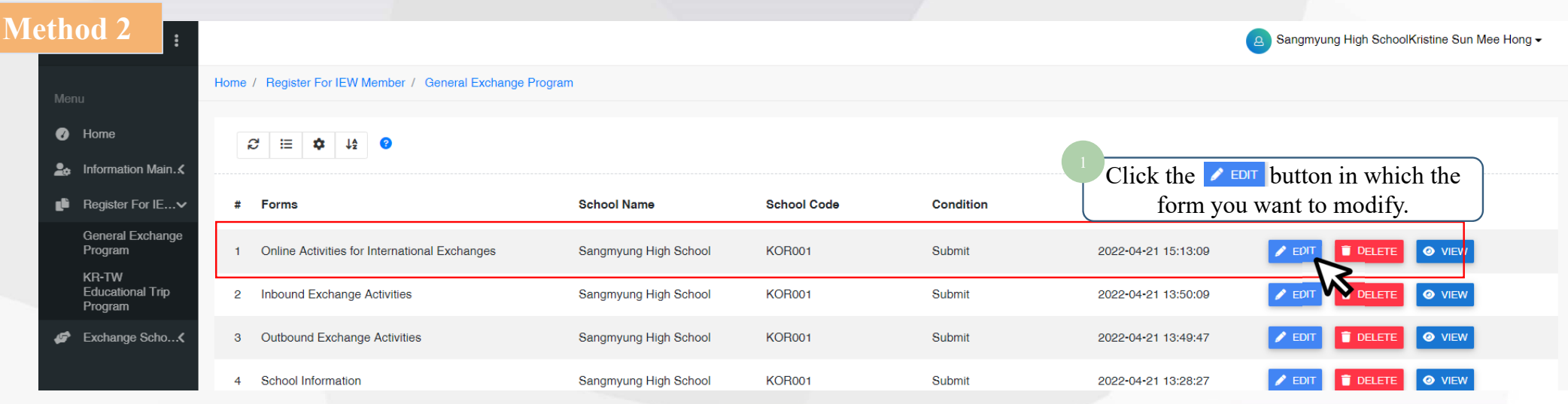

#### B. 交流類型與活動 Exchange activities

- B-1 預期交流類型活動 Proposed types of exchange activities
- 國際筆友(E-pals)
- □ 語言交流(Language exchanges)
- □ 共備課程(Cross-border curriculum development)
- 文化交流(Culture exchanges)
- □ 主題討論 (含聯合國永續發展議題) (Theme-based discussion, including SDGs)
- □ 参興國際專案計畫(Participation in international projects)

Modify the exchange activities in [B-1 Proposed types of exchange activities] in the international exchange form and send it out ( Details : P11-P12)

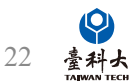

### Contact Us

#### **IEW**

National Taiwan University of Science and Technology International Education Liaison Office Chien-Chiung Lee 02-2730-1162 IE2.0@mail.ntust.edu.tw

### **Website System**

National Taiwan University of Science and Technology International Education Liaison **Office** Ka-Man Lee 02-2730-1289 IE2.0@mail.ntust.edu.tw

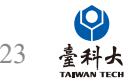